## GOVERNMENT ARTS COLLEGE, GANDHINAGAR

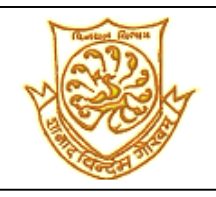

## **(Accredited by NAAC)**

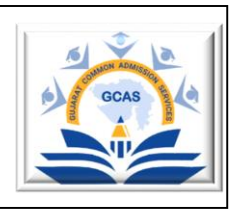

## ગુજરાત કોમન એડમમશન સર્વિસીસ (**GCAS**) પોર્િલમાાં રજીસ્ટ્રેશન માર્ે જરૂરી સૂચનાઓ

ગુજરાત કોમન એડમિશન સર્વિસીસ પોર્ટલ (GCAS - જીકેસ) એ ગુજરાત સરકારના શિક્ષણ વિભાગ હેઠળ આવતી ૧૪ સરકારી યુનિવર્સિટીઓ તથા તેને સંલગ્ન સંસ્થા/કોલેજોમાં વિવિધ વિદ્યાશાખાઓમાં સ્નાતક, અનુસ્નાતક અને પીએચ.ડી. કક્ષાના કોર્સીસની પ્રવેશની પ્રક્રિયાને સુવ્યવસ્થિત અને સરળ કરવા માટે શરૂ કરવામાં આવેલું એક દુરંદેશીપૂર્ણ પોર્ટલ છે.

- આ એક જ પોર્ટલથી વિદ્યાર્થીઓ વિનયન, વાણિજ્ય, વિજ્ઞાન, શિક્ષણ, કાયદા, રૂરલ સ્ટડીઝ, શારીરિક શિક્ષણ, બી.એડ., તથા પી.એચ.ડી. જેવી વિદ્યાશાખાઓમાં પ્રવેશ માટે રજીસ્ટ્રેશન માત્ર GCAS પોર્ટલ ઉપર જ કરવાનું રહેશે.
- GCAS પોર્ટલ અંગ્રેજી અને ગુજરાતી એમ બંને ભાષાઓમાં ઉપલબ્ધ છે.
- ાવિદ્યાર્થીએ <mark>[https://gcas.gujgov.edu.in](https://gcas.gujgov.edu.in/)</mark> પર ઓનલાઈન રજીસ્ટ્રેશન કરવાનું રહેશે.
- વિદ્યાર્થીએ પોતાની પ્રાથમિક માહિતી ભરીને મોબાઈલ નંબર અને ઈમેલ એડ્રેસ રજીસ્ટર કરાવવાના રહેશે. યુઝરનેમ અને પાસવર્ડ વિદ્યાર્થીના રજીસ્ટર્ડ ઇમેલ આઇડી પર અને રજીસ્ટર્ડ કોન્ટેક્ટ નંબર પર મોકલવામાં આવશે.

<mark>નોંધ: ૧.</mark> જે ઈમેલ- આઈ.ડી. અને મોબાઈલનં GCAS રજીસ્ટ્રેશન માટે રાખ્યો હોય એ કોઈ પણ સંજોગોમાં બદલી શકાશે નહીં જેની ખાસ નોંધ લેવી. ઈમેલ- આઈ.ડી નો પાસવર્ડ ચોકસાઇ પૂર્વક યાદ રાખવો અને મોબાઈલ નંબર પર વોટ્સેપ ચાલુ રાખવું. રજીસ્ટર કરાવેલ ઈમેલ- આઈ.ડી. અને મોબાઈલ નંબર પર જરૂર મુજબ OTP, અગત્યની નોટિસ વગેરે માહિતી વખતો વખત આવશે જેથી નિયમિત રીતે ઈમેલ- આઈ.ડી. અને મોબાઈબ નંબર જોતાં રહેવું.

૨. રજીસ્ટ્રેશન થઈ ગયા બાદ સ્ક્રીન પર જે નોટિફિકેશન આવે તેનો સ્ક્રીનશોટ બિનચૂક લઈ સાચવીને રાખવો.

- રજીસ્ટ્રેશન ૧ એમપ્રલ ૨૦૨૪ થી શરુ થશે અને ક્રરઝલ્ર્ આવ્યા બાદ મવદ્યાથી રજીસ્ટ્રેશન તમામ પ્રક્રિયા પૂણિ કરી શકશે.
- વિદ્યાર્થીએ પોતાની બેઝીક પ્રોફાઇલ (Profile)ની માહિતી, શૈક્ષણિક (Academic) માહિતી તેમજ જરૂરી આધારો જેવા કે, શાળા છોડ્યાનું પ્રમાણપત્ર (L.C.), માર્કશીટ, જાતિ પ્રમાણપત્ર, આવકનો દાખલો, વિદ્યાર્થીનો સ્કેન કરેલ ફોટોગ્રાફ અને સહી વગેરે લાગુ પડતાં દસ્તાવેજો પોર્ટલ પર અપલોડ કરવાનાં રહેશે.

<mark>નોંધ:</mark> જેટલા પણ દસ્તાવેજો અપલોડ કરવાના છે તે તમામ પીડીએફ ફોરમેટમાં કરવાના રહેશે જેની વધુમાં વધુ સાઇઝ- ૨૦૦ KB. હોવી જોઈએ અને પોતાનો ફોટો અને સહી jpeg ફોરમેટમાં અપલોડ કરવાના રહેશે જેની વધુમાં વધુ સાઇઝ- ૫૦ KB. હોવી જોઈએ.

<mark>ખાસ નોંધ: ૧.</mark> કોઈ પણ માહિતી તેમજ દસ્તાવેજો અપલોડ કરીને સબમિટ (SUBMIT) કર્યા બાદ કોઈ પણ ફેરફાર કે સુધારા થઈ શકશે નહીં જેની ખાસ નોંધ લેવી.

<mark>ખાસ નોંધ: ૨.</mark> GCAS પોર્ટલ પર દસ્તાવેજો અપલોડ કરીને સબમિટ (SUBMIT) કર્યા બાદ સ્ક્રીન પર જે નોટિફિકેશન આવે તેનો સ્ક્રીનશોટ બિનચૂક લઈ સાચવીને રાખવો.

- વિદ્યાર્થી જે ડીગ્રી કોર્સ, યુનિવર્સિટી કે તેને સંલગ્ન સંસ્થા/કોલેજમાં પ્રવેશ લેવા માંગે છે તેની પસંદગી (Choice) કરવાની રહેશે.
	- <mark>ખાસ નોંધ:</mark> કોઈ પણ માહિતી તેમજ દસ્તાવેજો અપલોડ કરીને સબમિટ (SUBMIT) કર્યા બાદ કોઈ પણ ફેરફાર કે સુધારા થઈ શકશે નહીં જેની ખાસ નોંધ લેવી.

ડીગ્રી કોર્સ, યુનિવર્સિટી કે તેને સંલગ્ન સંસ્થા/કોલેજમાં પ્રવેશ માટે પસંદગી (Choice) કરીને સબમિટ (SUBMIT) કર્યા બાદ સ્ક્રીન પર જે નોટિફિકેશન આવે તેનો સ્ક્રીનશોટ બિનચૂક લઈ સાચવીને રાખવો.

GCAS પોર્ટલની રજીસ્ટ્રેશન ફી (Payment) ₹૩૦૦/- ઓનલાઈન માધ્યમથી ચુકવવાની રહેશે જે પરત મળવાપાત્ર નથી.

નોંધ: રજીસ્ટ્રેશન ફી ભર્યા બાદ સ્ક્રીન પર જે નોટિફિકેશન આવે તેનો સ્ક્રીનશોટ બિનચૂક લઈ સાચવીને રાખવો.

- ભરેલી મવગતોની સમીક્ષા કરી અરજી સબમમર્ (Final Submit) કરવાની રહેશે. ખાસ નોંધ: અરજી સબમિટ (SUBMIT) કર્યા બાદ કોઈ પણ ફેરફાર કે સુધારા થઈ શકશે નહીં જેની ખાસ નોંધ લેવી.
- રમજસ્ટ્રેશન પ્રક્રિયા સાંબાંમધત કોઈપણ સહાયતા માર્ે ઈ-મેઈલ: support-gcas @gujgov.edu.in

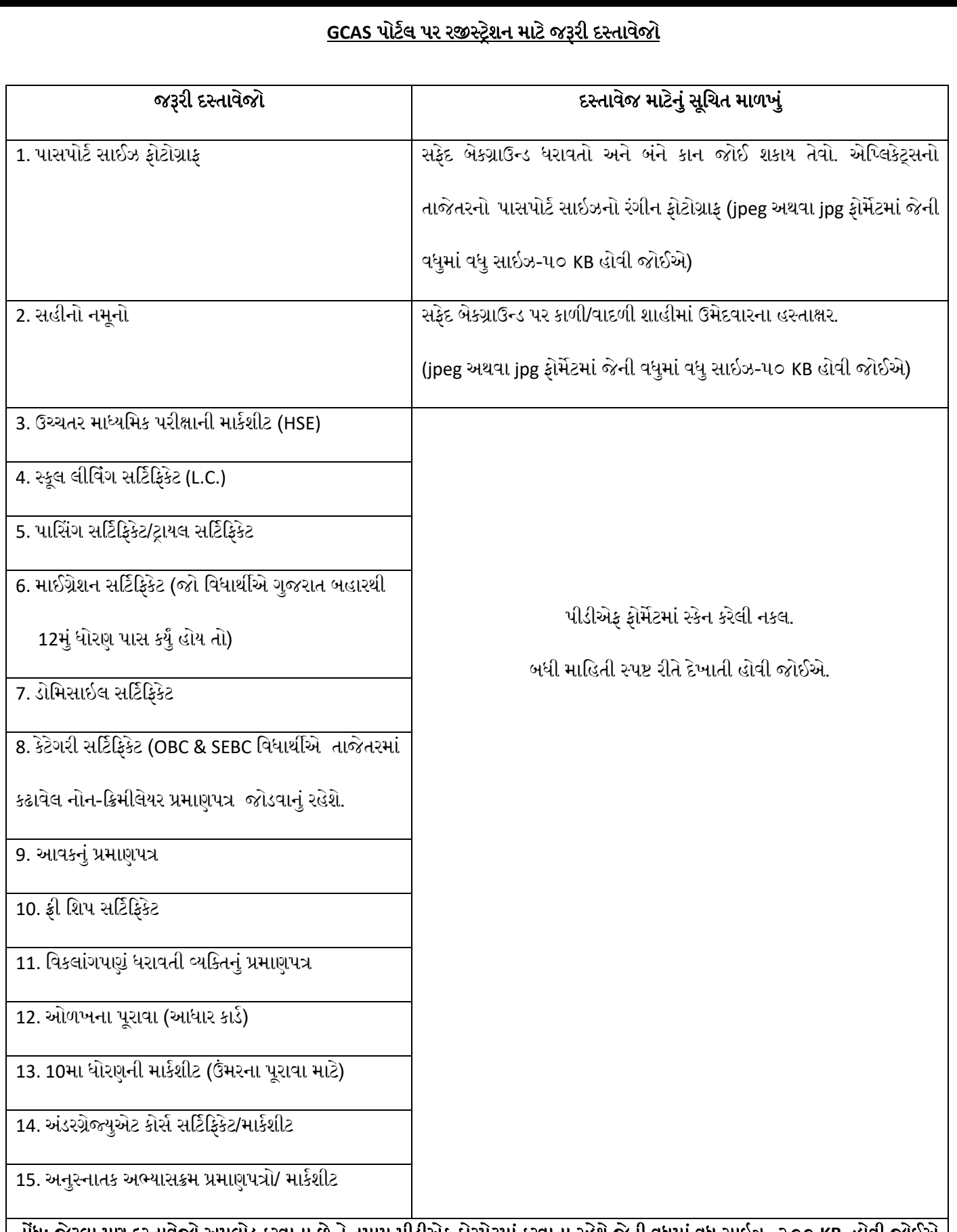

<u>નોંધ:</u> જેટલા પણ દસ્તાવેજો અપલોડ કરવાના છે તે તમામ પીડીએફ ફોરમેટમાં કરવાના રહેશે જેની વધુમાં વધુ સાઇઝ- ૨૦૦ KB. હોવી જોઈએ | અને પોતાનો િોર્ો અને સહી **jpeg**/**jpg** િોરમેર્માાં અપલોડ કરવાના રહેશે જેની વધુમાાં વધુ સાઇઝ- ૫૦ **KB.** હોવી જોઈએ.

## **GCAS** ને લગતી વધુ મામહતી માર્ે નીચે મક્લક કરો:

**[https://drive.google.com/file/d/1Lmq2o3E5k2z9egkIrLKCEYY-b\\_y-CXeJ/view?usp=sharing](https://drive.google.com/file/d/1Lmq2o3E5k2z9egkIrLKCEYY-b_y-CXeJ/view?usp=sharing)**